## **Selecting the Quality for Saving to Discs (CHANGE REC. ME-DIA)**

Set the type and video quality of the disc to be created using a BD/DVD writer.

Adjustment is necessary when making DVDs with a BD writer or DVDs in standard quality with a DVD writer.

*1* Select video mode.

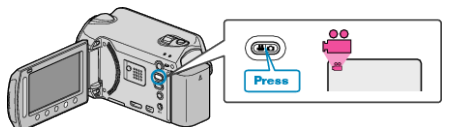

2 Select "CHANGE REC. MEDIA" and touch  $\textcircled{\tiny{\textcircled{\tiny{R}}}}$ 

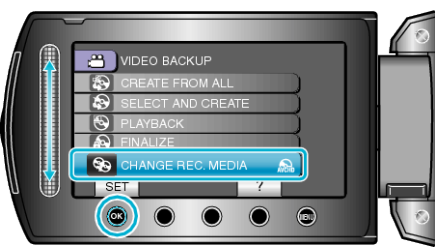

## ■ **Backing Up Videos with a DVD Writer**

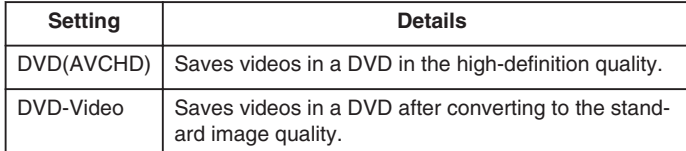

## ■ **Backing Up Videos with a BD Writer**

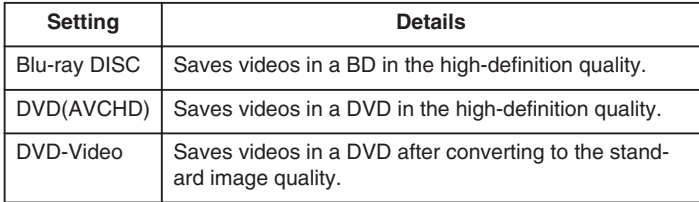

Cautions when Backing Up in the DVD-Video Format:

- It takes about 1.2 times the recording time to convert a video from highdefintion to standard image quality. (The original video remains in highdefinition quality.)
- Each scene is saved as a chapter. The video pauses at the switching of scenes, but this is not a malfunction.
- Videos cannot be saved to DVD-R DL (double layer) discs. Use a DVD-R or DVD-RW disc.

## **NOTE:**

- DVDs that are created with "DVD-Video" selected can be played back on normal DVD players.
- When backing up still images, "Blu-ray DISC" or "DVD" can be selected. Image quality of the still images will not be changed.